### **Tobii Dynavox PCEye 5** Käyttäjän opas

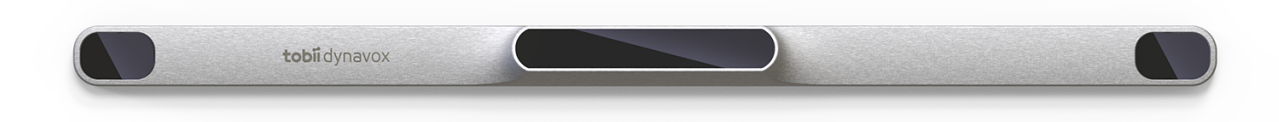

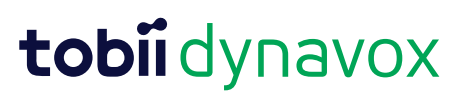

#### Käyttäjän opas Tobii Dynavox PCEye 5

Versio 1.0.1 10/2020 Kaikki oikeudet pidätetään. Copyright © Tobii AB (publ)

Mitään tämän asiakirjan osaa ei saa jäljentää, tallentaa hakujärjestelmään tai siirtää missään muodossa tai millään tavalla (sähköisesti, valokopioimalla, äänittämällä tai muuten) ilman julkaisijan ennalta antamaa kirjallista suostumusta.

Tekijänoikeuden suoja koskee tekijänoikeudella suojatun materiaalin ja tiedon kaikkia muotoja ja sisältöjä lain sallimissa tai jäljempänä sallituissa rajoissa mukaan luettuna rajoituksetta näytössä näkyvien ohjelmistojen tuottama materiaali, kuten näytöt ja valikot.

Tämän asiakirjan tiedot ovat Tobii Dynavox -yhtiön omaisuutta. Osittainen tai täydellinen kopiointi ilman Tobii Dynavox -yhtiön kirjallista lupaa on kielletty.

Tuotteet, joihin tässä asiakirjassa viitataan, voivat olla niiden omistajien tuotemerkkejä ja/tai rekisteröityjä tuotemerkkejä. Asiakirjan julkaisija ja laatija eivät väitä omistavansa tuotemerkkejä.

Asiakirja on laadittu huolella, mutta julkaisija ja laatija eivät ole vastuussa virheistä tai puutteista eivätkä asiakirjan tietojen tai sen mukana tulevien ohjelmien tai lähdekoodien käyttämisestä koituvista vahingoista. Julkaisija ja laatija eivät ole korvausvastuussa tämän asiakirjan käyttämisestä aiheutuneista tai aiheutuneiksi väitetyistä voittojen menetyksistä tai muista kaupallisista vahingoista.

Sisältöä voidaan muuttaa ilman erillistä ilmoitusta.

Tarkista tämän asiakirjan päivitetyt versiot Tobii Dynavoxin verkkosivustosta osoitteesta [www.TobiiDynavox.com.](https://www.tobiidynavox.com)

#### **Yhteystiedot:**

Tobii Dynavox AB Karlsrovägen 2D 182 53 Danderyd Ruotsi +46 8 663 69 90

Tobii Dynavox LLC 2100 Wharton Street Suite 400 Pittsburgh, PA 15203 USA

+1-800-344-1778

Seuraavat tuotteet on suojattu Yhdysvaltain patenteilla 7,572,008, 6,659,611, 8,185,845 and 9,996,159:

● PCEye 5

# Sisällysluettelo

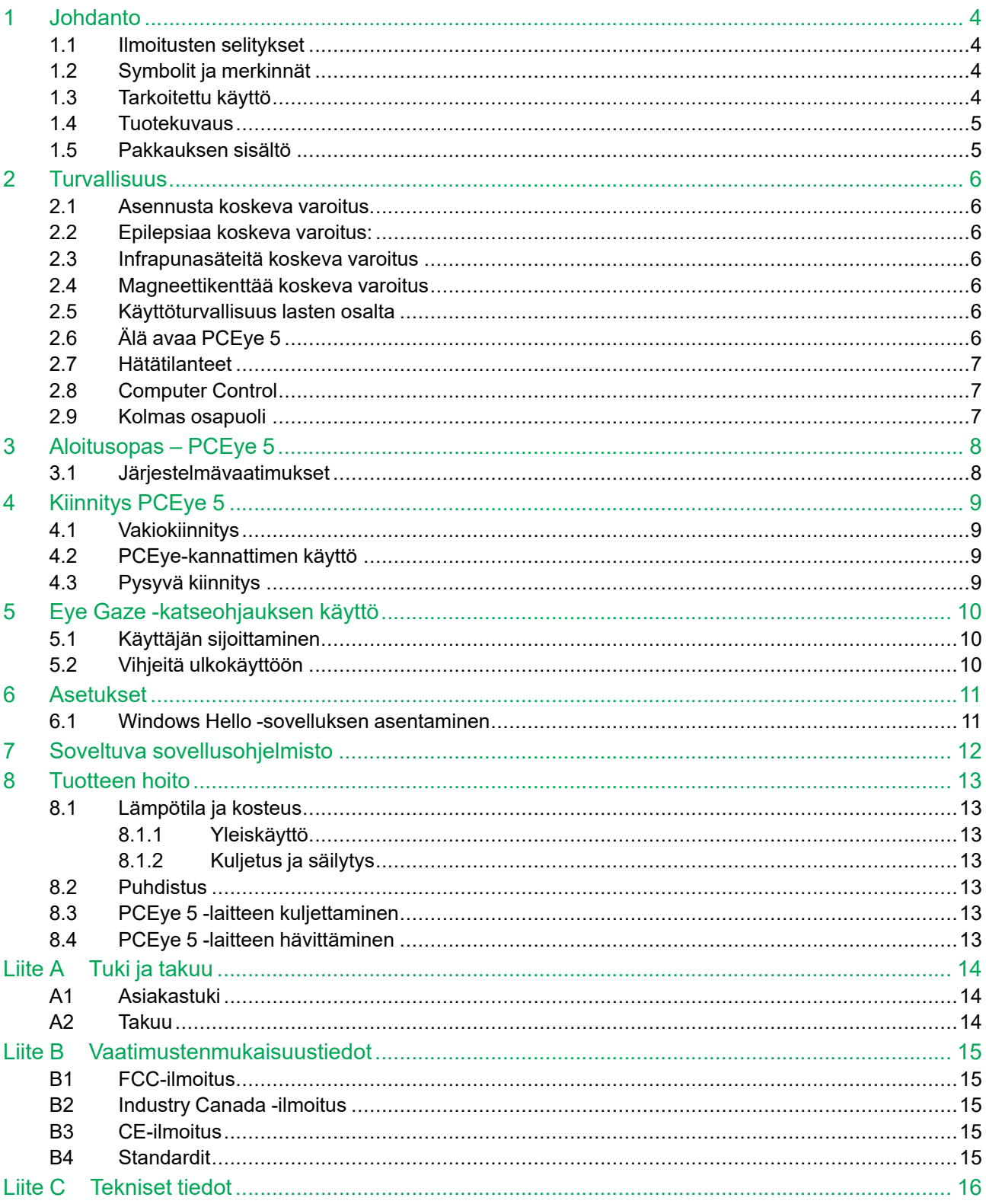

## <span id="page-3-0"></span>**1 Johdanto**

Kiitos, että ostit PCEye 5 Tobii Dynavox -laitteen Tobii Dynavox liikkeestä! Jotta tämä tuote toimisi parhaalla mahdollisella tavalla, lue tämä opas huolellisesti.

#### <span id="page-3-1"></span>**1.1 Ilmoitusten selitykset**

Tässä käyttöoppaassa käytetään kolmen (3) tasoisia ilmoituksia:

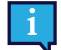

Huomiosymboli ilmoittaa tärkeästä tai erityistä huomiota vaativasta asiasta.

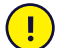

Varoitussymboli ilmoittaa asiasta, joka voi vahingoittaa tai vioittaa laitetta.

Vaarasymboli varoittaa asiasta, joka voi mahdollisesti aiheuttaa vaaraa käyttäjälle, jos varoitusta ei huomioida.

### <span id="page-3-2"></span>**1.2 Symbolit ja merkinnät**

Tässä liitteessä on tietoa -laitteessa, sen osissa, lisälaitteissa tai PCEye 5 pakkauksessa käytetyistä symboleista.

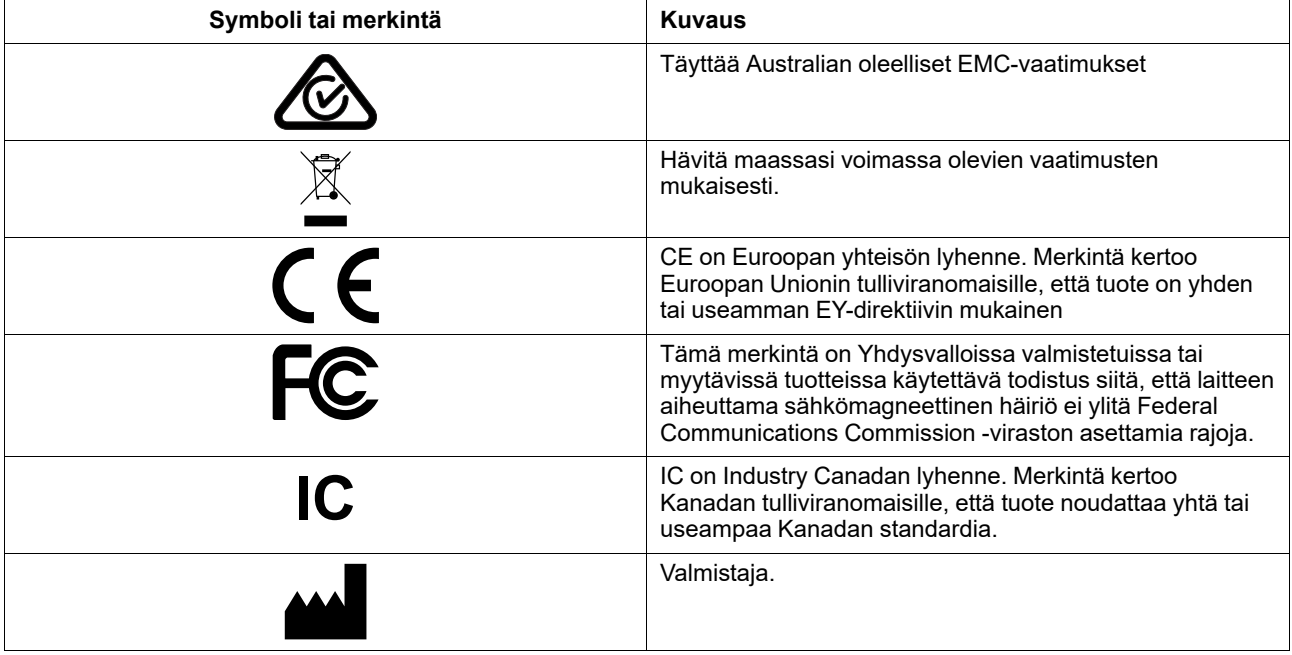

#### <span id="page-3-3"></span>**1.3 Tarkoitettu käyttö**

PCEye 5 on tarkoitettu AAC-kommunikointiohjelmien (Augmentative and Alternative Communication) käyttöön Computer Control -toiminnon kanssa ja/tai tietokoneen käyttöön näppäimistön ja hiiren sijaan henkilöille, joiden on hankala puhua ja/ tai käyttää tietokonetta vamman tai sairauden takia.

### <span id="page-4-0"></span>**1.4 Tuotekuvaus**

PCEye 5 on klipsikiinnitteinen katseenseurantalaite, jonka avulla voit ohjata tietokonetta silmilläsi. Sinun tarvitsee vain katsoa tietokoneen näyttöä ja valita komennot räpäyttämällä silmiä, zoomaamalla ja/tai napsauttamalla kytkimellä. Vaihtoehtoisesti voit hallita hiiren kohdistinta kokonaan suoraan silmien liikkeillä. PCEye 5 on helppo kiinnittää kannettaviin tietokoneisiin tai tietokoneiden näyttöjen alle. Se voidaan myös asettaa Tobii Dynavox PCEye-telineeseen ja kiinnittää tiettyihin tabletteihin.

PCEye 5 toimitetaan SwitchIT-sovittimella, johon voidaan liittää yksi tai kaksi kytkintä, joiden avulla liikerajoitteisen henkilön on helpompi ohjata laitteen ohjelmistoa.

Katseenseurantalaitteen voi siirtää tietokoneesta toiseen, kunhan laite ja siihen liitetty näyttö asetetaan pöydälle. Asennusta lukuun ottamatta, käyttäjä käyttää PCEye 5 -laitetta pääasiassa silmillään, ja se kalibroidaan jokaisen käyttäjän silmän liikkeiden mukaisesti. PCEye 5 -laitteen tarkoitus on antaa käyttäjälle tapa ohjata tietokonetta. Sitä ei ole tarkoitettu muiden lääkinnällisten laitteiden ohjaukseen.

PCEye 5 tarjoaa elämää rikastuttavan, ilman käsiä tapahtuvan tietokoneen käyttökokemuksen, joka on lisäksi nopea ja tarkka ja antaa käyttäjälleen enemmän vapautta. Voit tutkia kiinnostavia asioita ja opiskella, palata työelämään, pitää yhteyttä ystäviin ja perheenjäseniin, ilmaista itseäsi taiteellisesti ja viihdyttää itseäsi.

Lisätietoa näytön koosta on kohdassa *Liite C [Tekniset](#page-15-0) tiedot*.

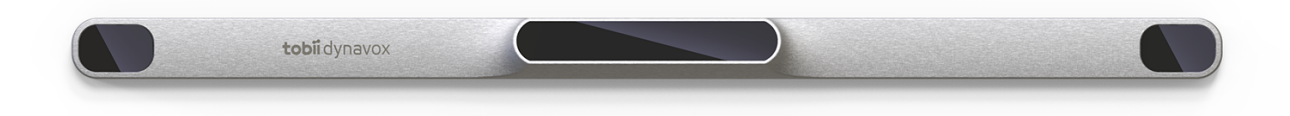

#### **Kuva 1.1** PCEye 5

Älä peitä PCEye 5-laitteen etuosaa mitenkään (esim. somisteilla tai muistilapuilla). Tämä vaarantaa Computer Control -toiminnon.

On erittäin suositeltavaa käyttää virustentorjuntaohjelmaa.

#### <span id="page-4-1"></span>**1.5 Pakkauksen sisältö**

PCEye 5

Ĥ

- Magneettinen kiinnityslevy tuotteelle PCEye 5
- USB-C USB-A -sovitin
- SwitchIT-sovitin
- Kantolaukku
- Tobii Dynavox Tietokoneohjausohjelma (asentimen linkki)
- **Aloitusopas**
- Koulutuskortteja tietokoneohjausta varten
- Kiinnityslevyn valmistelupakkaus (puhdistuspyyhe)

Käytä vain PCEye 5 -pakkauksessa olevia, tuotetiedoissa kuvattuja ja muita hyväksyttyjä Tobii Dynavox -lisävarusteita PCEye 5 -laitteen kanssa.

### <span id="page-5-0"></span>**2 Turvallisuus**

#### **2.1 Asennusta koskeva varoitus**

<span id="page-5-1"></span>PCEye 5-laite on asennettava pidikkeiden ohjeiden mukaan. Tobii Dynavox tai sen edustajat eivät vastaa kiinnitetyn PCEye 5 -laitteen putoamisen henkilöille tai omaisuudelle aiheuttamista vahingoista. Käyttäjä asentaa PCEye 5 -laitteen kokonaan omalla vastuullaan.

Magneettisten kiinnityslevyjen (jos käytössä) kaksipuoleisen teipin on tarkoitus kiinnittää teline pysyvästi näyttöön / kannettavaan tietokoneeseen. Telineen poistoyritys teippikiinnityksen jälkeen voi vahingoittaa sekä näyttöä / kannettavaa tietokonetta että telinettä.

Älä nuole teippiä tai laita mitään teipin tai magneettisen kiinnityslevyn osaa suuhun tai kiinni vartaloon.

Älä kiinnitä PCEye 5-laitetta käyttäjän pään tai kasvojen yläpuolelle asennettuun näyttöön, jollet käytä erillistä kiinteää asennusta.

#### **2.2 Epilepsiaa koskeva varoitus:**

 $\sqrt{N}$ 

<span id="page-5-2"></span>Jotkut **valoherkästä epilepsiasta** kärsivät henkilöt saattavat saada epilepsiakohtauksia tai menettää tajuntansa nähdessään arkielämässä tietynlaisia vilkkuvia valoja tai valokuvioita. Näin voi käydä, vaikka henkilöllä ei olisi aiemmin todettu epilepsiaa tai vaikka hän ei olisi koskaan saanut epileptisiä kohtauksia.

Valoherkästä epilepsiasta kärsivä henkilö saattaa kärsiä myös televisioruutujen, joidenkin videopelien ja vilkkuvien loistevalaisimien takia. Tällaiset henkilöt saattavat saada kohtauksen katsoessaan tiettyjä kuvia tai kuvioita näytössä tai jopa altistuessaan katseenseurantalaitteen valonlähteelle. Noin 3–5 prosentilla epilepsiaa sairastavista henkilöistä on tämäntyyppinen valoherkkä epilepsia. Useat valoherkästä epilepsiasta kärsivät henkilöt kokevat "auraoireita" tai muita epätavallisia tuntemuksia ennen kohtausta. Jos olosi poikkeaa tavallisesta käytön aikana, käännä katseesi katseenseurantalaitteesta.

### **2.3 Infrapunasäteitä koskeva varoitus**

<span id="page-5-3"></span>Kun PCEye 5 aktivoidaan, se lähettää infrapunasäteitä. Joidenkin lääketieteellisten laitteiden toiminta saattaa häiriintyä infrapunavalosta tai -säteilystä. Älä käytä PCEye 5 -laitetta tällaisten herkkien lääketieteellisten laitteiden läheisyydessä, sillä niiden tarkkuus ja toiminta saattavat kärsiä.

#### **2.4 Magneettikenttää koskeva varoitus**

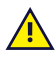

<span id="page-5-4"></span>PCEye 5 -laitteen magneettinen kiinnitysjärjestelmä sisältää magneetteja. Magneettikentät voivat häiritä sydämentahdistinten ja rytmihäiriötahdistinten toimintaa. Magneettiesineen ja sydänlaitteen etäisyyden tulee olla vähintään 15 cm.

#### **2.5 Käyttöturvallisuus lasten osalta**

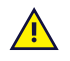

<span id="page-5-5"></span>PCEye 5 on edistyksellinen tietokonejärjestelmä ja elektroninen laite. Se on koottu useista erillisistä osista. Lapsen käsissä nämä osat saattavat irrota laitteesta, jolloin on olemassa vaara, että lapsi tukehtuu osaan tai joutuu muunlaiseen vaaraan.

<span id="page-5-6"></span>Pienten lasten ei saa antaa käsitellä eikä käyttää laitetta ilman vanhemman tai huoltajan valvontaa.

### **2.6 Älä avaa PCEye 5**

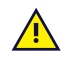

Ohjeiden laiminlyönti johtaa takuun menetykseen! Laitteen sisällä ei ole käyttäjän huollettavia osia. Ota yhteyttä Tobii Dynavox Support -edustajaan, mikäli PCEye 5 -laitteesi ei toimi oikein.

#### **2.7 Hätätilanteet**

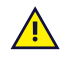

<span id="page-6-0"></span>Laitteeseen ei pidä luottaa hätäpuheluissa tai pankkitapahtumissa. On suositeltavaa pitää yllä useita tapoja yhteydenpitoon hätätilanteissa. Pankkitapahtumia varten pitää aina käyttää pankin suosittelemaa ja pankin standardien mukaisesti hyväksyttyä järjestelmää.

#### **2.8 Computer Control**

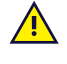

<span id="page-6-1"></span>Jotkut saattavat kokea (katseen tahattomasta tarkentamisesta ja keskittymisestä johtuvaa) väsymystä ja (harventuneesta räpytystiheydestä johtuvaa) silmien kuivumista totutellessaan käyttämään Computer Controllaitetta. Jos koet väsymystä tai silmien kuivumista, aloita käyttö hitaasti ja keskeytä Computer Control -toiminnon käyttökerta, kun käyttö alkaa tuntua epämukavalta. Kosteuttavat silmätipat voivat auttaa kuivumisoireisiin.

#### **2.9 Kolmas osapuoli**

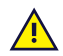

<span id="page-6-2"></span>Tobii Dynavox ei omaksu mitään vastuuta mistään seuraamuksesta, joka johtuu PCEye 5:n käytöstä tavalla, joka ei ole sen käyttötarkoituksen mukainen, mukaan lukien kaikki PCEye 5:n käyttö kolmansien osapuolten ohjelmistoilla ja/tai laitteistoilla, jotka muuttavat sen käyttötarkoitusta.

# <span id="page-7-0"></span>**3 Aloitusopas – PCEye 5**

### <span id="page-7-1"></span>**3.1 Järjestelmävaatimukset**

PCEye 5 -tuotteelle suosittelemme seuraavia vähimmäisjärjestelmävaatimuksia:

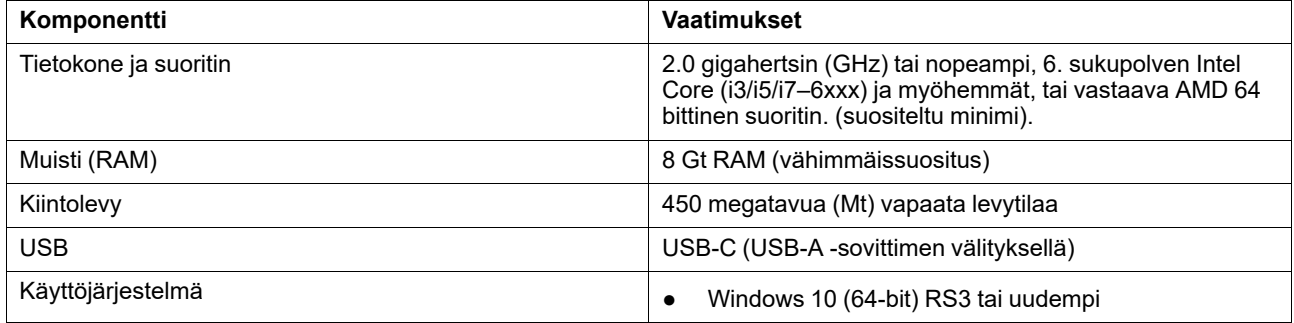

# <span id="page-8-0"></span>**4 Kiinnitys PCEye 5**

### <span id="page-8-1"></span>**4.1 Vakiokiinnitys**

PCEye 5 kiinnitystä varten laitteeseen, noudata seuraavia askelia:

- 1. Lataa Computer Control ohjelmistopaketti osoitteesta: [https://qrco.de/PCEyeCC.](https://qrco.de/PCEyeCC) Asenna ladattu Computer Control ohjelmistopaketti.
- 2. Noudata näytöllä näkyviä ohjeita kiinnittääksesi PCEye 5 laitteen kehykseen.
- <span id="page-8-2"></span>3. Valmis!

#### **4.2 PCEye-kannattimen käyttö**

PCEye 5 kiinnittämiseksi PCEye-kannattimeen, noudata PCEye-kannattimen asennusohjetta.

#### <span id="page-8-3"></span>**4.3 Pysyvä kiinnitys**

PCEye 5 pysyvää kiinnitystä varten on olemassa (2) M3 -ruuvia PCEye 5 selkäpuolella. C—C etäisyys (merkittynä X:llä) kohdassa *Kuva 4.1 C-C -etäisyys [M3-ruuvien](#page-8-4) välillä, sivu 9* on 155 mm/6,10 tuumaa. PCEye 5 on vastaava GA EyeGazekannattimen kanssa Rehadapt GmbH:lta.

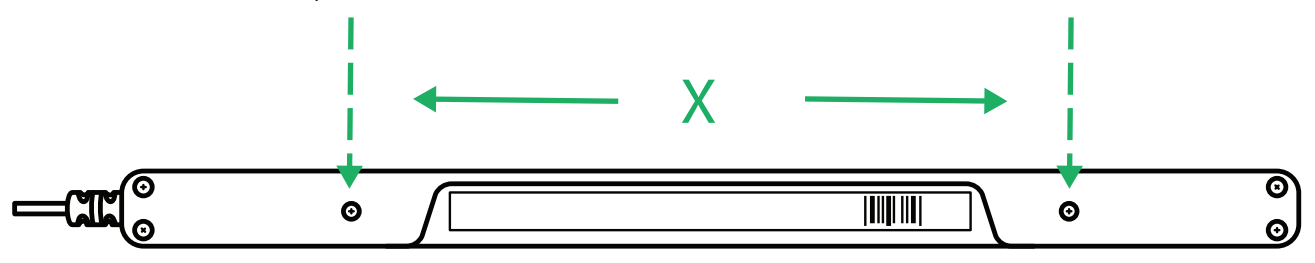

<span id="page-8-4"></span>**Kuva 4.1** C-C -etäisyys M3-ruuvien välillä

### <span id="page-9-0"></span>**5 Eye Gaze -katseohjauksen käyttö**

#### <span id="page-9-1"></span>**5.1 Käyttäjän sijoittaminen**

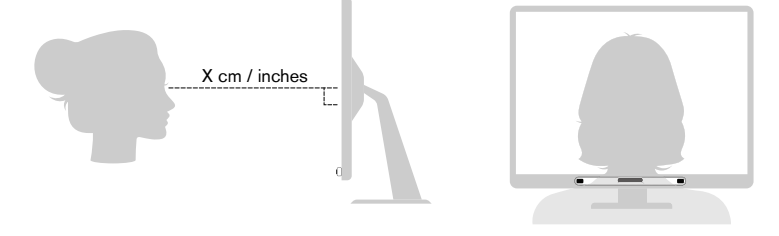

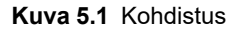

<span id="page-9-3"></span>Asennettu, magneettiseen kiinnityslevyyn ja tietokoneeseen kiinnitetty PCEye 5 toimii parhaiten silloin, kun se on käyttäjän silmien tasolla noin 50 - 95 cm (20 - 37 tuumaa) päässä käyttäjästä. Katso *Kuva 5.1 [Kohdistus,](#page-9-3) sivu 10* tai *[Kuva](#page-9-4) 5.2 [Sijoittaminen](#page-9-4) sivulle nojaavia tai makaavia käyttäjiä varten, sivu 10*.

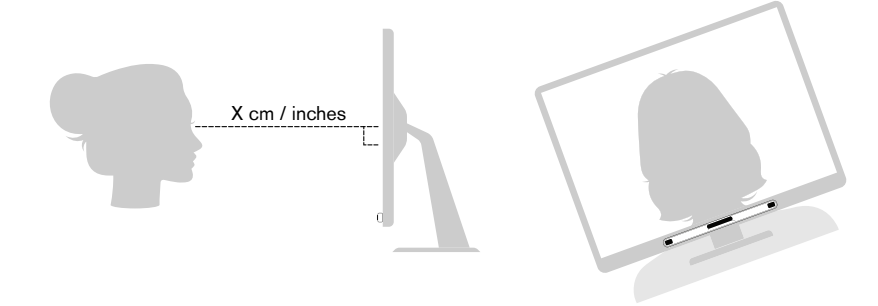

**Kuva 5.2** Sijoittaminen sivulle nojaavia tai makaavia käyttäjiä varten

<span id="page-9-4"></span>Sivulle nojaavia tai makaavia käyttäjiä varten PCEye 5-laitetta, näyttöä ja tietokonetta on kallistettava, jotta käyttäjän silmät ovat samassa tasossa näytön kanssa sekä oikealla etäisyydellä. Lisätietoja on kohdassa *Kuva 5.2 [Sijoittaminen](#page-9-4) sivulle nojaavia tai [makaavia](#page-9-4) käyttäjiä varten, sivu 10*.

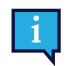

Varmista, että käyttäjä on hyvässä paikassa ja hyvällä etäisyydellä suhteessa laitteen ihanteelliseen sijaintiin. Huomaa lisäksi, että Eye Gaze -katseohjauksen käyttömukavuus ja suorituskyky paranevat, jos aurinko ei paista suoraan näyttöön tai käyttäjän silmiin.

Käyttäjän ihanteellinen etäisyys näyttöön / kannettavaan tietokoneeseen asennetusta PCEye 5-laitteesta riippuu näytön koosta. Käyttäjän tulee olla oikealla etäisyydellä laitteesta, jotta Computer Control toimii parhaalla mahdollisella tavalla.

Mitä suurempi näyttö on, sitä suurempi käyttäjän ja katseenseurantalaitteen/näytön välisen etäisyyden tulisi olla, jotta Computer Control toimisi parhaalla mahdollisella tavalla.

Enimmäiskokoa suurempia monitoreita ei tulisi käyttää Computer Control -ohjelmiston parhaan käyttökokemuksen saavuttamiseksi, lisätietoja kohdasta *Liite C [Tekniset](#page-15-0) tiedot, sivu 16*.

#### <span id="page-9-2"></span>**5.2 Vihjeitä ulkokäyttöön**

Tässä on joitain vihjeitä katseenseuraimen ulkokäyttöä varten, erityisesti kirkkaassa auringonvalossa.

- Voi olla hyväksi, että kalibrointi on tallennettu sisätilakäyttöä varten ja toinen kalibrointi ulkotilakäyttöä varten, erityisesti kirkkaassa auringonvalossa.
- Käyttäessä pesäpallolippistä tai vastaavaa, tuotetaan varjo silmille, joka merkittävästi parantaa katseenseuraimen suoritusta.
- Vältä suoraa auringonvaloa katseenseuraimelle parhaan katseenseurannan tuloksen saamiseksi.

### <span id="page-10-0"></span>**6 Asetukset**

#### **6.1 Windows Hello -sovelluksen asentaminen**

<span id="page-10-1"></span>Toimii vain Windows 10 -käyttöjärjestelmässä.

- 1. Avaa Windows **Käynnistys** -valikko.
- 2. Valitse oma **Tili**.

Ă

- 3. Valitse **Muuta tietokoneen asetuksia**.
- 4. Valitse **Kirjautumisasetukset**.
- 5. Jatka asettamalla PIN-koodi.
- 6. Paina **Lisää**-painiketta **PIN**-koodin alta ja noudata seuraavia ohjeita.

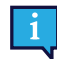

Kun olet käynyt läpi kaikki vaiheet, Windows Hello -asennus tulee käyttöön.

- 7. Kun olet valinnut sopivan PIN-koodin, voit valita kohdan **Asetus** kohdista **Windows Hello** ja **Kasvojen tunnistus.**.
- 8. Jos haluat saada lisätietoja **Windows Hello** -sovelluksesta, valitse **Lue lisää Windows Hello -sovelluksesta**. Tai jatka valitsemalla **Aloita**.
- 9. Nyt silmien tunnistimen kamera auttaa sinua asettumaan näytön eteen näyttämällä kameran kuvaa. Kun olet asettunut oikein kameran eteen, kasvojentunnistuksen asetus käynnistyy automaattisesti.
- 10. Kun olet suorittanut asennuksen onnistuneesti loppuun, **Paranna tunnistusta** -valikko tulee käyttöön.

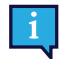

Se voi olla hyödyllinen, jos sinulla on silmälasit, koska sen avulla voit tallentaa kuvasi lasien kanssa ja ilman.

# <span id="page-11-0"></span>**7 Soveltuva sovellusohjelmisto**

PCEye 5 -laitteistolla on useita käyttömahdollisuuksia riippuen käyttäjän tarpeista ja asennetusta sovellusohjelmistosta. Osoitteesta [www.tobiidynavox.com](http://www.tobiidynavox.com) neuvoja ja aineistoa soveltuvista ohjelmistoista.

### <span id="page-12-0"></span>**8 Tuotteen hoito**

### <span id="page-12-1"></span>**8.1 Lämpötila ja kosteus**

#### <span id="page-12-2"></span>8.1.1 Yleiskäyttö

PCEye 5 on säilytettävä kuivassa paikassa huoneenlämmössä. Laitteen suositellut lämpötila- ja kosteusrajat ovat:

- Lämpötila: 10℃ 35℃ (50℉ 95℉)
- <span id="page-12-3"></span>● Kosteus: 20–80 % (suhteelinen kosteus, ei kondensaatiota laitteeseen)

#### 8.1.2 Kuljetus ja säilytys

Laitteen kuljetuksen ja säilytyksen suositellut lämpötila- ja kosteusrajat ovat:

- Lämpötila: -30℃ 70℃ (-22℉ 158℉)
- Kosteus: 10–95 % (ei kondensaatiota laitteeseen)
- Ilmanpaine: 70–106 kPa (375–795 mmHg)

PCEye 5 ei ole vedenpitävä eikä vettä hylkivä. Laitetta ei pitäisi pitää äärimmäisen kosteissa tai muuten märissä olosuhteissa. Älä upota laitetta veteen tai muuhun nesteeseen. Varo, ettei laitteen päälle kaadu nesteitä.

#### <span id="page-12-4"></span>**8.2 Puhdistus**

Ennen kuin puhdistat PCEye 5 -laitteen, sammuta tietokone, johon laite on kiinnitetty, ja irrota kaikki kaapelit. Käytä pehmeää ja hieman kosteaa, nukatonta kangasta. Vältä kosteuden pääsemistä laitteen aukkoihin. Älä käytä ikkunanpesuaineita, kodin puhdistusaineita, aerosolisuihkeita, liuottimia, alkoholia, ammoniakkia tai hankaavia aineita laitteen puhdistukseen.

Laitteen säännöllinen puhdistaminen on suositeltavaa.

#### <span id="page-12-5"></span>**8.3 PCEye 5 -laitteen kuljettaminen**

Irrota USB-kaapeli ja käytä kuljetuskoteloa. PCEye 5 on melko herkkä, ja suodin voi naarmuuntua, jos se jätetään suojaamatta. Suojaa laite asianmukaisesti ennen pakkaamista ja kuljettamista.

Kun kuljetat laitetta korjausta tai lähettämistä varten tai matkalla, käytä alkuperäistä koteloa ja pakkausmateriaalia.

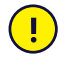

Kun PCEye 5 on kiinnitetty näyttöön / kannettavaan tietokoneeseen, älä kanna toisiinsa kiinnitettyjä laitteita pitämällä kiinni ainoastaan PCEye 5-laitteesta. PCEye 5 ei kestä näytön / kannettavan tietokoneen painoa. Laitteet voivat irrota toisistaan ja pudota, tai kaatua ja pudota, epätasaisen painon vuoksi. Tämä voi aiheuttaa kummallekin laitteelle pysyviä vaurioita. Tobii Technology ei vastaa syntyneistä vahingoista.

#### <span id="page-12-6"></span>**8.4 PCEye 5 -laitteen hävittäminen**

Älä hävitä PCEye 5 -laitetta normaalin kotitalous- tai toimistojätteen seassa. Hävitä sähkö- ja elektroniikkalaitteet paikallisten määräysten mukaisesti.

# <span id="page-13-0"></span>**Liite A Tuki ja takuu**

### <span id="page-13-1"></span>**A1 Asiakastuki**

Jos tarvitset asiakastukea, ota yhteys paikalliseen edustajaan tai Tobii Dynavox Support-palveluun. Jotta saisit apua mahdollisimman nopeasti, pidä PCEye 5-laitteesi lähettyvillä ja varmista, että Internet-yhteys on käytettävissä, jos mahdollista. Sinun täytyy myös tarvittaessa antaa laitteen sarjanumero, joka on laitteen pohjassa. Online-tukisivut sijaitsevat osoitteessa [www.tobiidynavox.com](http://www.tobiidynavox.com) tai [www.myTobiiDynavox.com.](http://www.myTobiiDynavox.com)

#### <span id="page-13-2"></span>**A2 Takuu**

Lue Valmistajan takuu -asiakirja, Manufacturer's Warranty joka on toimitettu pakkauksessa.

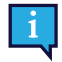

Tobii Dynavox ei takaa, että Ohjelmisto PCEye 5:lla täyttää vaatimuksesi, että Ohjelmiston toimiminen olisi virheetöntä tai katkeamatonta tai että Ohjelmiston virheet korjattaisiin.

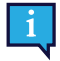

Tobii Dynavox ei takaa, että PCEye 5 täyttää asiakkaan vaatimuket, että PCEye 5 käyttö on keskeytymätöntä, tai että PCEye 5 ovat vapaita vioista tai muista virheistä. Asiakas hyväksyy, että PCEye 5 ei toimi kaikilla henkilöillä ja kaikissa valaistuksen olosuhteissa.

Lue tämä käyttöopas huolellisesti ennen laitteen käyttöä. Takuu on voimassa vain, jos laitetta käytetään käyttöoppaan mukaisesti. PCEye 5 -laitteen purkaminen mitätöi takuun.

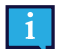

On suositeltavaa säilyttää alkuperäispakkaus laitteesta PCEye 5.

Jos laite on palautettava kohteeseen Tobii Dynavox takuuseen tai huoltoon liittyvien asioiden vuoksi, sen lähettämiseen on käytettävä alkuperäistä tai vastaavaa pakkausta. Useimmat kuljetusyhtiöt vaativat, että tuotteen ympärillä on vähintään 2 cm pakkausmateriaalia.

**Huom.:** Komission yhteisten asetusten mukaisesti kaikki lähetysmateriaalit, mukaan lukien laatikot, jotka lähetään kohteeseen Tobii Dynavox on hävitettävä.

# <span id="page-14-0"></span>**Liite B Vaatimustenmukaisuustiedot**

 $\epsilon$ 

PCEye 5-tuotteilla on EU-direktiiveissä määritettyjen terveys- ja turvallisuusvaatimusten noudattamisesta ilmoittava CE-merkki .

### <span id="page-14-1"></span>**B1 FCC-ilmoitus**

Tämä laite noudattaa FCC-sääntöjen osaa 15. Käyttöön liittyy seuraavat kaksi ehtoa: (1) tämä laite ei saa aiheuttaa häiriöitä ja (2) laitteen tulee kestää siihen kohdistuva häiriö, vaikka se aiheuttaisikin väärää toimintaa.

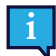

Muutokset, joita Tobii Dynavox ei ole nimenomaisesti hyväksynyt, saattavat mitätöidä käyttäjän valtuudet käyttää laitetta FCC-sääntöjen mukaisesti.

Laite on testattu ja sen on todettu olevan luokan B digitaaliselle laitteelle asetettujen rajojen mukainen FCC-sääntöjen osan 15 mukaan. Nämä rajoitukset tarjoavat kohtuullisen suojan haitallisia häiriöitä vastaan kotiin asennetuille laitteille. Tämä laite luo, käyttää ja saattaa lähettää radiotaajuusenergiaa, ja jos laitetta ei asenneta ja käytetä ohjeiden mukaan, se saattaa aiheuttaa häiriöitä radioyhteyksiin.

Ei kuitenkaan voida taata, ettei häiriöitä esiinny jossain tietyssä asennuksessa. Jos tämä laite aiheuttaa häiriöitä radio- tai televisio- vastaanottoon, mikä voidaan todeta kytkemällä laite pois päältä ja päälle, käyttäjä voi yrittää korjata häiriön yhdellä tai useammalla seuraavista toimenpiteistä:

- Suuntaa vastaanottoantenni uudelleen tai siirrä se.
- Siirrä laite kauemmas vastaanottimesta.
- Kytke laite seinäpistorasiaan, joka on eri piirissä kuin mihin vastaanotin on kytketty.
- <span id="page-14-2"></span>Pyydä neuvoa jälleenmyyjältä tai asiantuntevalta radio-/televisioasentajalta.

#### **B2 Industry Canada -ilmoitus**

Tämä luokan B digitaalilaite noudattaa Kanadan standardia ICES-003.

Cet appareil numérique de la classe B est conforme à la norme NMB-003 du Canada.

#### <span id="page-14-3"></span>**B3 CE-ilmoitus**

PCEye 5 noudattaa seuraavia standardeja:

- 2017/745 (MDR) Medical Device Regulation
- 2011/65/EU (RoHS) Restriction of Hazardous Substances Directive
- <span id="page-14-4"></span>2014/30/EU (EMC) - Electromagnetic Compatibility Directive

#### **B4 Standardit**

PCEye 5 noudattaa seuraavia standardeja:

- FCC part 15, Class B
- ICES-003 Issue 6:2016 Class B
- EN 55032: 2012+AC: 2013 Class B
- EN 55024:2010+A1:2015
- EN 61000-3-2: 2014
- EN 61000-3-3: 2013
- AS/NZS CISPR 32:2015

### <span id="page-15-0"></span>**Liite C Tekniset tiedot**

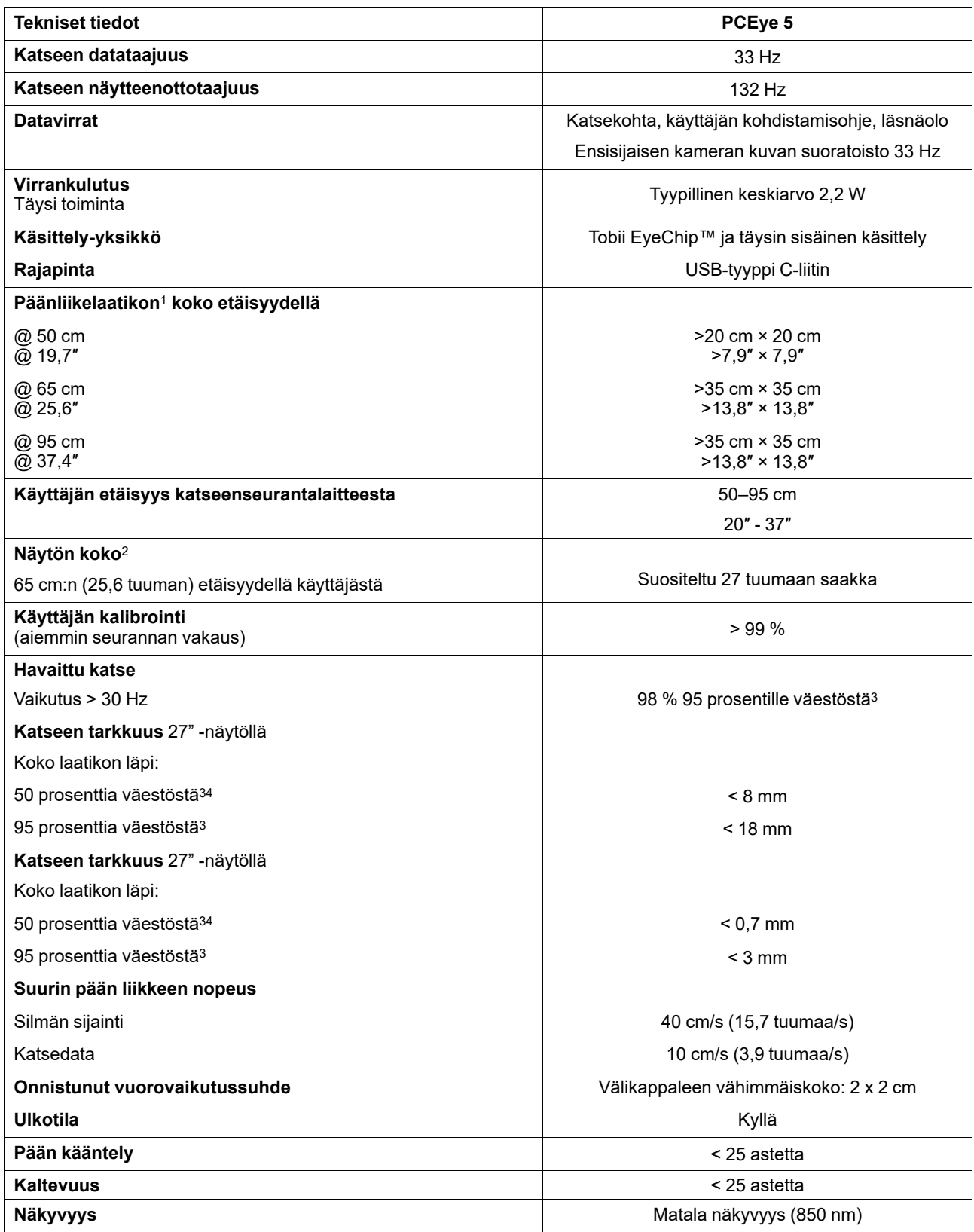

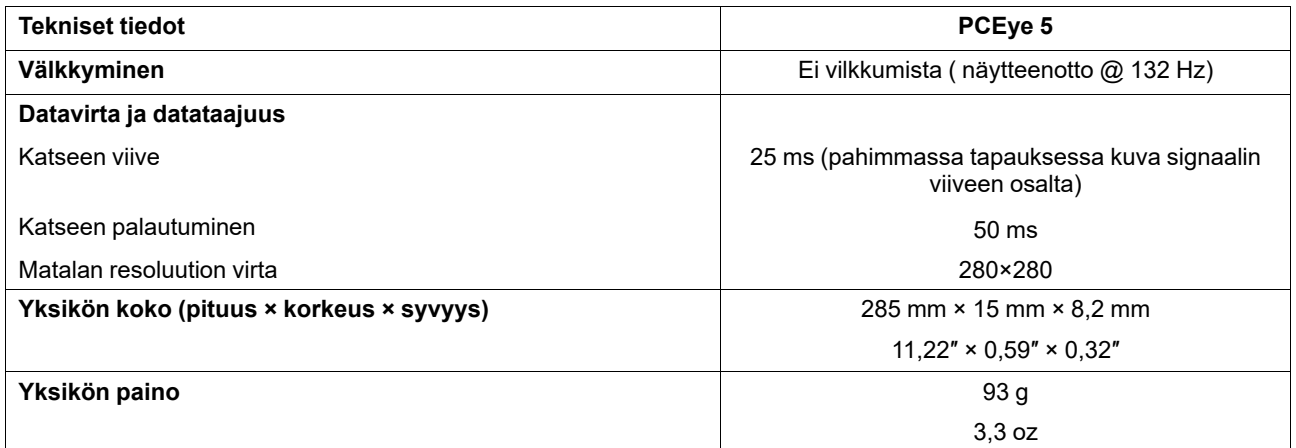

1. Laatikko kuvaa katseenseurannan edessä olevaa tilaa, jossa käyttäjällä on oltava vähintään yksi silmä, jotta hän saa katsedataa. Katseenseuranta on 20 asteen kulmassa osoittaen näytön alapuolelta ylöspäin.

2. Suositeltua suuremmille näytöille rajoittava parametri on katseen tarkkuuden laatu ruudun yläkulmissa, kun käyttäjä istuu lähellä näyttöä.<br>3. Annetut tarkkuusasteet ja täsmällisyys tietyllä prosenttiosuudella vä edustajia. Olemme tehneet satojatuhansia diagnostiikkakuvia ja testanneet noin 800 henkilöä, joilla on ollut esimerkiksi erilaisia sairauksia, erilainen näkö tai etninen tausta, silmien ympärillä likaa, tahroja tai jälkiä tai silmät, jotka eivät tarkenna. Testit ovat tuottaneet vakaamman ja tehokkaamman katseenseurantakokemuksen ja todellisemman kuvan siitä, mitä oikea suorituskyky on koko väestössä, eikä pelkästään matemaattisesti "ihanteellisessa" ennusteessa.

# tobiidynavox

Tekijänoikeudet ©Tobii AB (julk.). Kaikkia tuotteita ja palveluita ei tarjota kaikilla paikallisilla markkinoilla. Tekniset tiedot voivat muuttua ilman ennakkoilmoitusta. Kaikki tavara

#### Tukea Tobii Dynavox -laitteellesi

#### Online-tuki

Lue Tobii Dynavox -laitettasi koskeva tuotekohtainen tukisivu. Se sisältää ajantasaista tietoa ongelmista sekä tuotteeseen liittyviä neuvoja ja vinkkejä. Tukisivut sijaitsevat osoitteessa:<br><u>www.TobiiDynavox.com/support-tra</u>

Ota yhteyttä ratkaisukonsulttiin tai jälleenmyyjään

Jos sinulla on tuotteeseen liittyviä kysymyksiä tai ongelmia, ota yhteyttä Tobii Dynavox -ratkaisukonsulttiin tai valtuutettuun jälleenmyyjään. He tuntevat yksilölliset määrityksesi parhaiten<br>ja voivat antaa neuvoja ja tuo